## **CTE-Licenças Municipais**

## 1- Acessar Módulo Licenças Municipais :

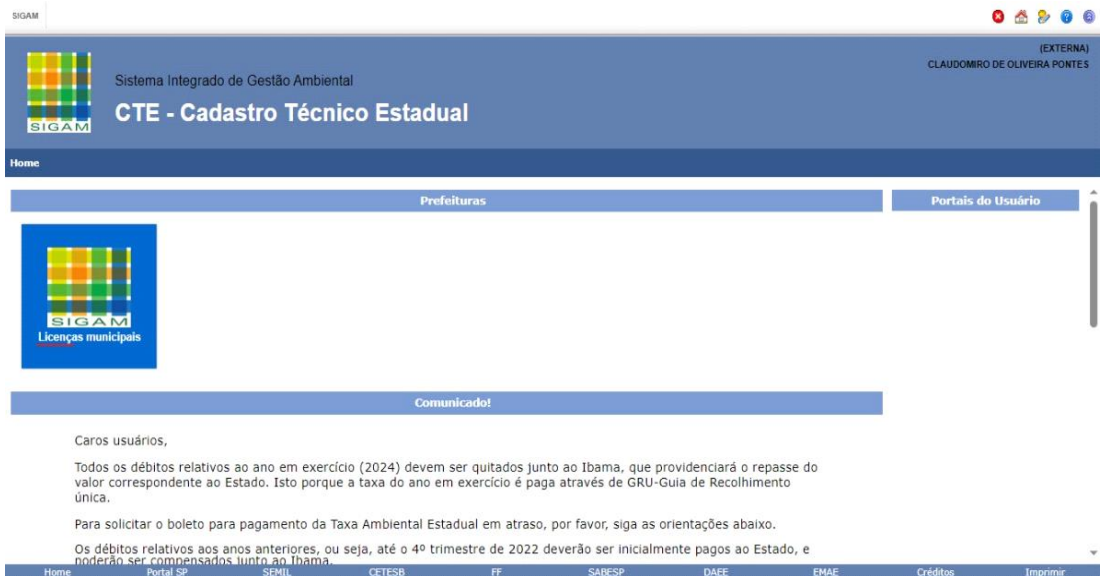

2- Inserir o cadastro do empreendimento na aba empreendimentos:

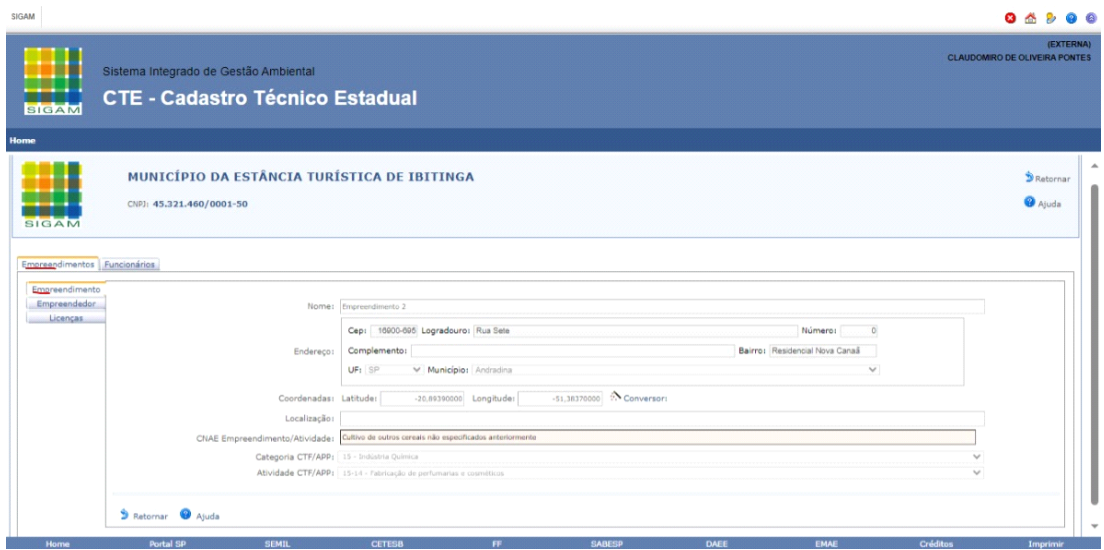

3- Inserir o cadastro do empreendedor na aba empreendedor:

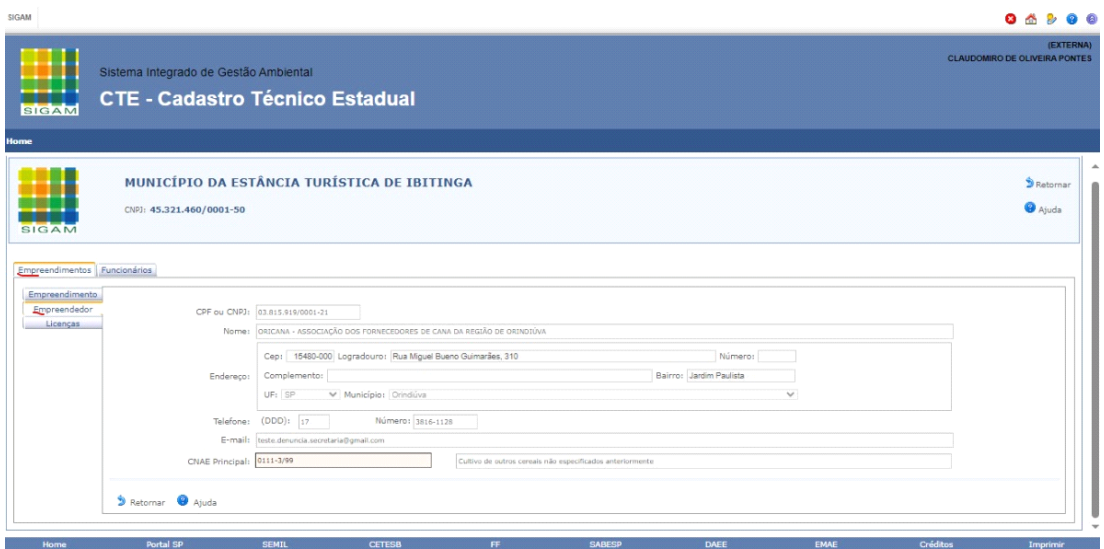

4- Inserir o cadastro da licença na aba licenças :

Home

**Dortal SP** 

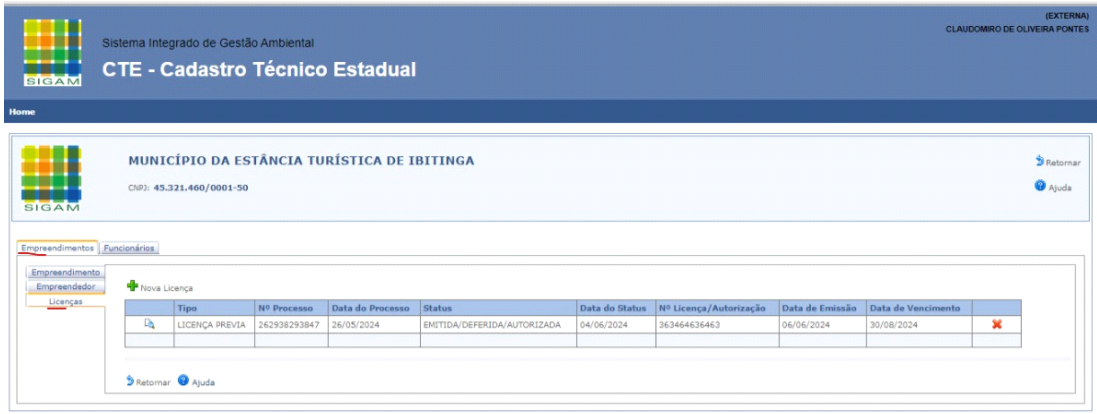

Créditos

Imprin

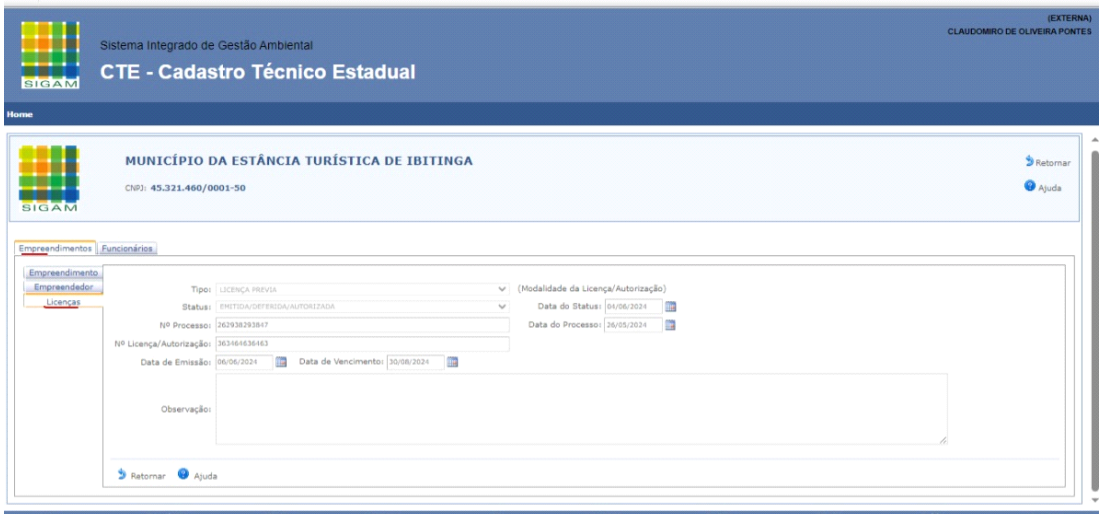

5- Inserir o CPF dos funcionário na aba funcionários e clicar no botão de salvar para gravar os dados inseridos :

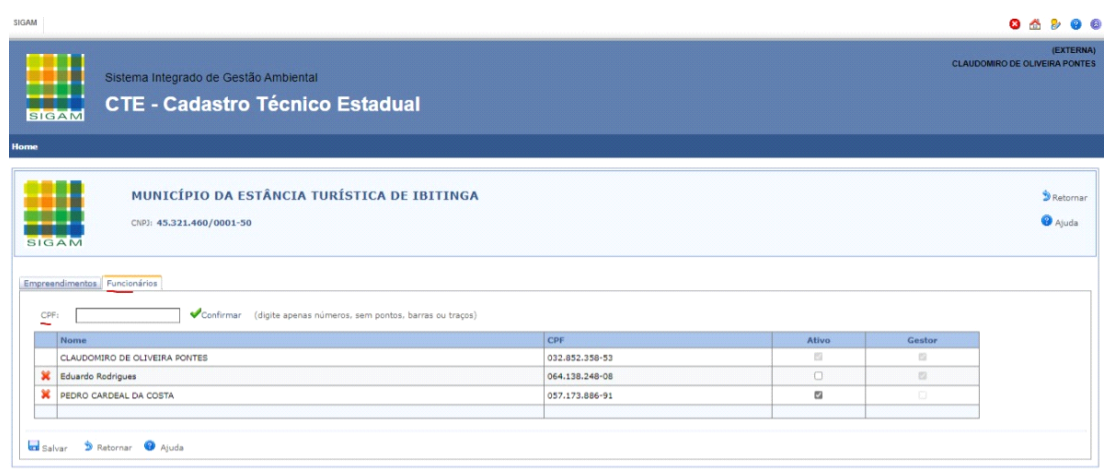

Home Rydal SEMIL CETESB FF SABESP DAEE EMAE Créditos Imprimir